Najjednoduchší prevod do Wordu je otvoriť ho vo Worde (predpoklad je, že máte Word365):

1. Uložte si PDF niekam, kde to potrebujete (napr. na plochu)

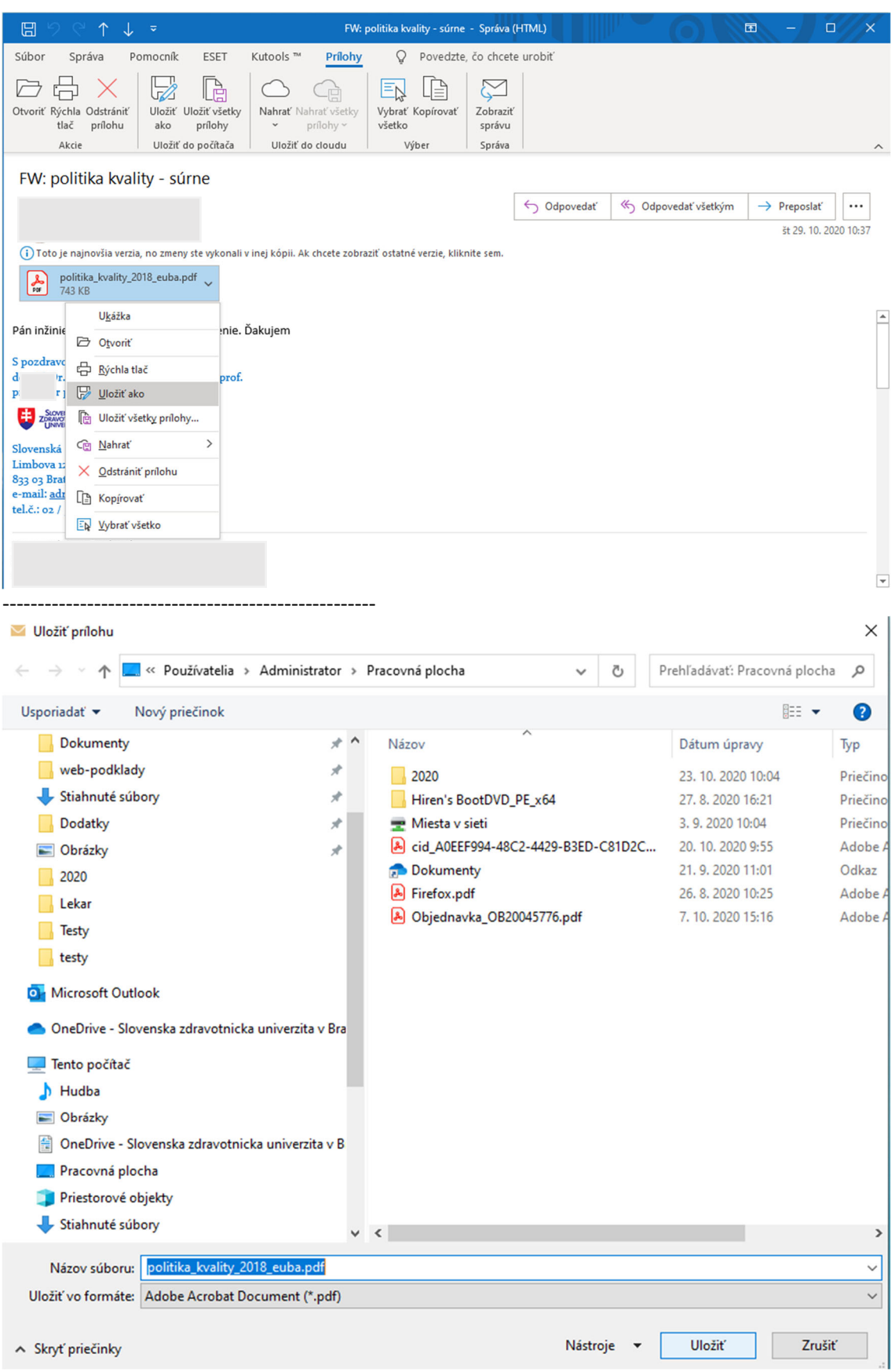

2. Kliknite si na uložený súbor pravým tlačítkom:

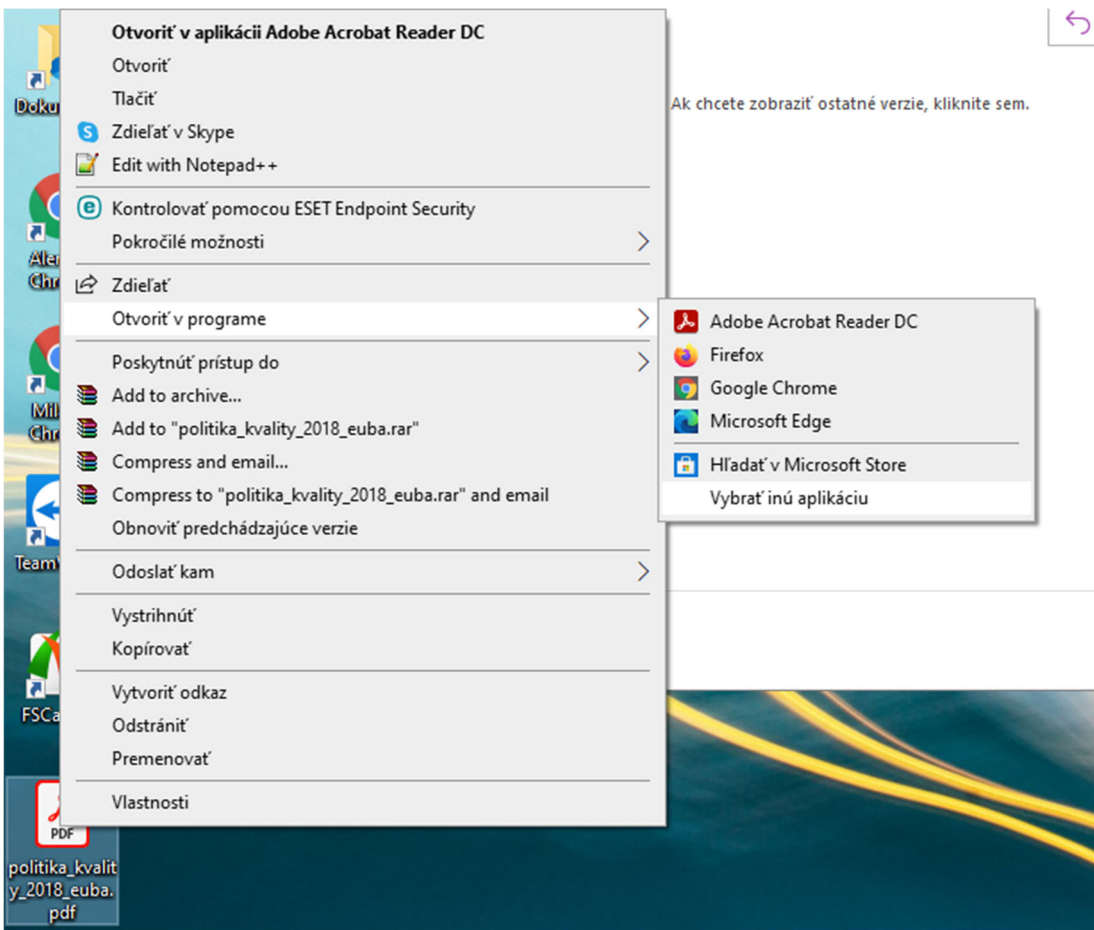

## A vyberte si otvorenie vo Worde:

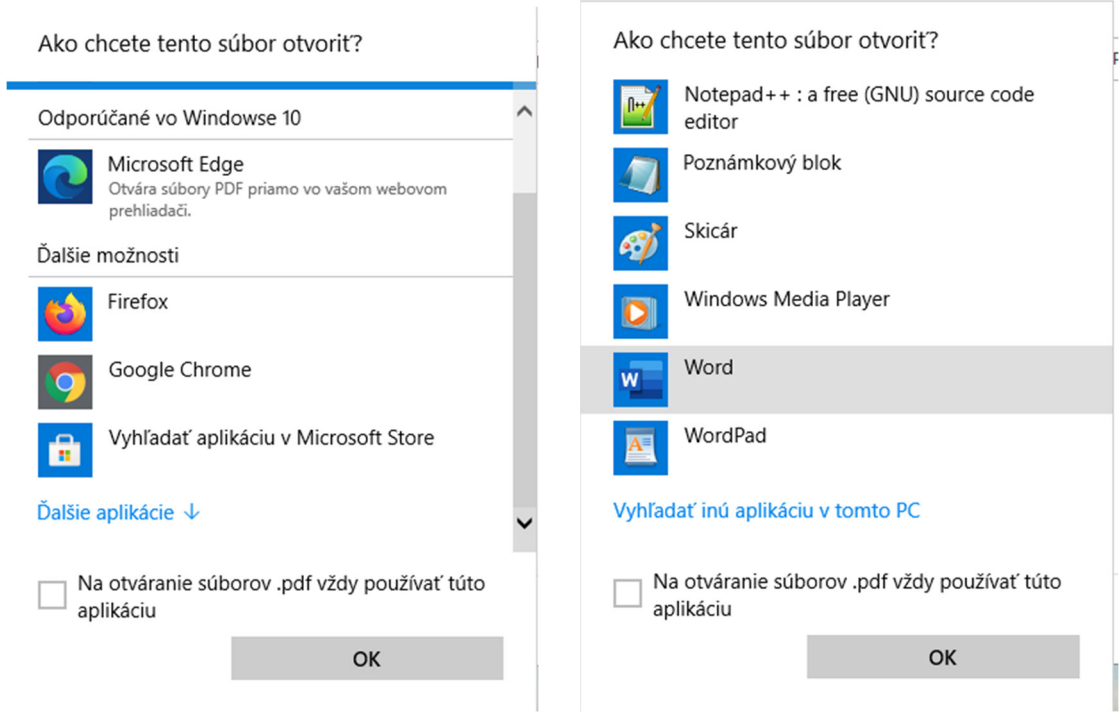

3. Spustí sa Vám MS Word:

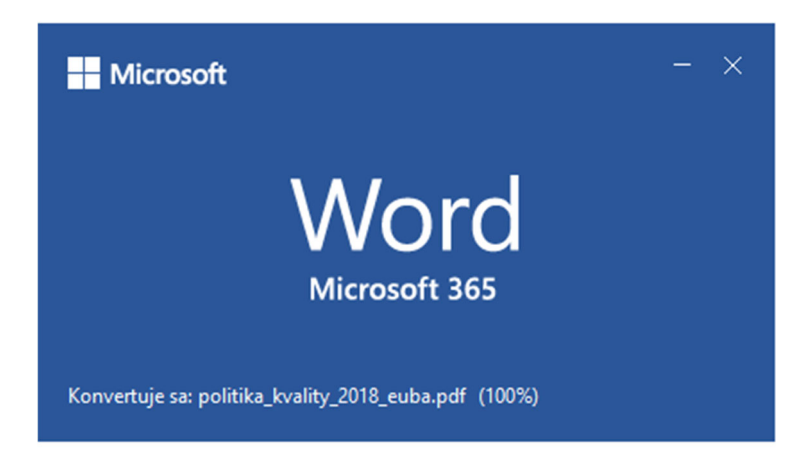

A skonvertuje súbor do editovateľnej podoby vo Worde:

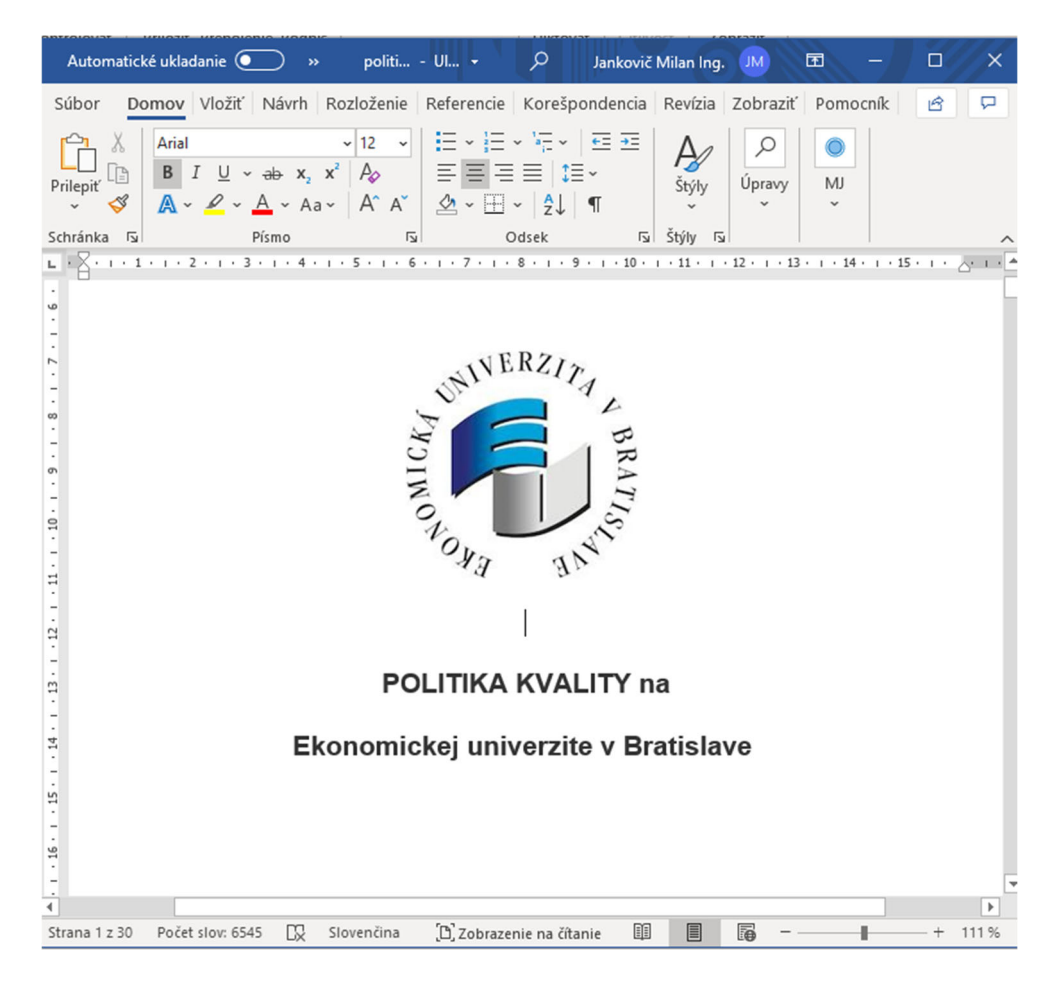

4. Cez ponuku "Súbor" si vyberte "Uložiť ako" a Word Vám ponúkne uloženie. V názve ukladaného súboru zmažte príponu ".pdf" a skontrolujte si, či je správne zvolený formát súboru "Dokument programu Word (\*.docx)"

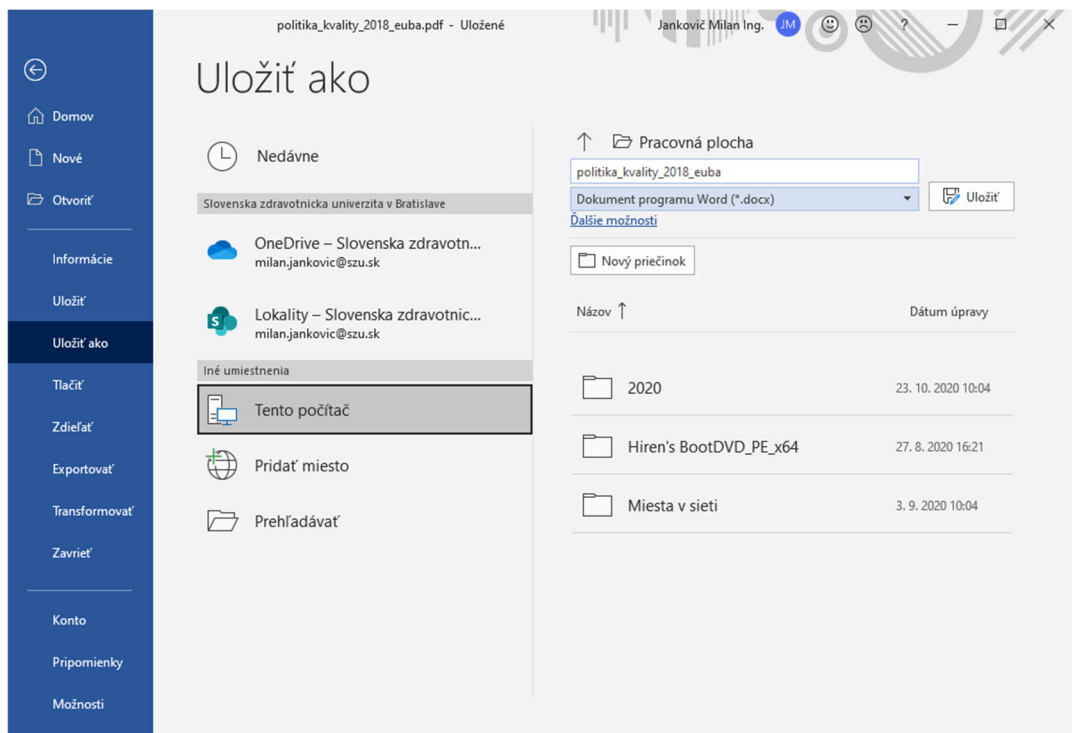

5. Stlačením tlačidla "Uložiť" máte súbor uložený vo formáte MS Word.